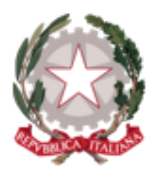

# **Istituto Istruzione Superiore Statale** "S. Caterina da Siena-Amendola" Scuola Capofila e Polo di Formazione Ambito SA-23

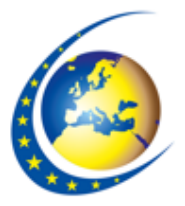

Settori: Economico - Tecnologico - Enogastronomia e Ospitalità Alberghiera

Via Lazzarelli - 84132 Salerno Tel. 089333084 - C.F. 95139760656 - CM: SAIS06900N - CU: UFS8JP

PEO: sais06900n@istruzione.it PEC: sais06900n@pec.istruzione.it - Sito Web: www.santacaterina-amendola.edu.it

Istituto d'Istruzione Superiore Statale "S.Caterina da Siena-Amendola" Via Lazzarelli - Salerno

Prot. 0002087 del 14/03/2024 VII (Uscita)

AI DOCENTI NEOIMMESSI IN RUOLO ISCRITTIAL POLO FORMATIVO IIS S. CATERINA DA SIENA-AMENDOLA AMBITO SA-23 AL SITO WEB Sezione: Scuola Polo Formativo Docenti Neoassunti

#### **Oggetto: Calendario e modalità di partecipazione formazione docenti neo assunti anno di prova 2023/2024 scuola polo di formazione ambito SA 23**

#### **Calendario del corso:**

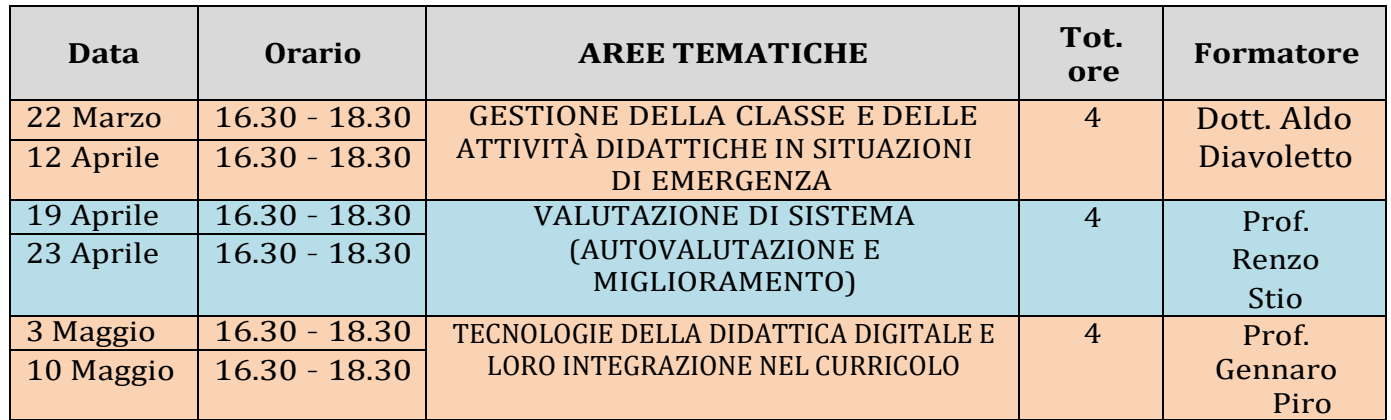

#### **Vademecum per il partecipante**

**Modalità di accesso alla piattaforma e-learning Didaonline.eu** per le attività asincrone

- 1. Aprire un Browser di navigazione (Edge, Chrome, Mozilla…)
- 2. Accedere al sito [www.didaonline.eu/fad](http://www.didaonline.eu/fad)
- 3. Inserire le proprie credenziali di accesso (username e password)

Le **credenziali** sono già state impostate con questi parametri:

Username: *cognomenome* (tutto minuscolo senza spazi)

Password: *Password1.* (compreso il punto)

Esempio: *Rossi Mario* 

Username: *rossimario*

Password: Password1.

#### **Modalità di accesso alla piattaforma GoToMeeting per le videolezioni sincrone**

## **Da Personal Computer (consigliato):**

La postazione PC deve essere dotata di fotocamera, microfono e casse o in alternative delle cuffie – 10 minuti prima del Webinar aprire un Browser di navigazione (preferibilmente Google Chrome)

– Accedere al sito **www.gotomeeting.com**;

– Fare clic sul pulsante "**Partecipa**" in alto a destra;

– Inserire nel campo "**ID Riunione o Sala riunioni personale**" il Codice **988-161-157** e cliccare sul pulsante "**Partecipa**";

– Seguire la procedura.

Si consiglia di disattivare il microfono e di attivarlo solo in caso di necessità.

### **Con Tablet (sconsigliato):**

– Scaricare l'APP **GoToMeeting** su App Store o Play Store;

– 10 minuti prima del Webinar lancia l'APP ed inserire il Codice accesso **988-161-157**

Si consiglia di disattivare il microfono e di attivarlo solo in caso di necessità.

**Link di accesso veloce:** <https://meet.goto.com/988161157>

*In caso di difficoltà contattare il numero di assistenza +39 3206978077*

**Associazione S. Elisabetta** Ente Accreditato MIM La Segreteria

# **Il Direttore del Corso Dirigente Scolastico** *Prof.ssa Anna Rita Carrafiello*\*

ANNA RITA CARRAFIELLO 14.03.2024 13:11:26 UTC

*(\*) Il documento è firmato digitalmente ai sensi del D.Lgs. 82/2005 s.m.i.e norme collegate e sostituisce il documento cartaceo e la firma autografa.*

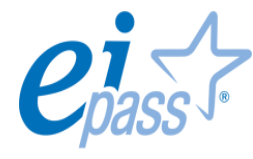

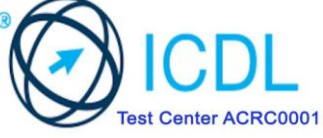

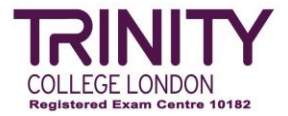

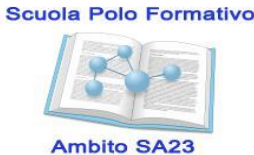

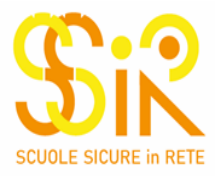